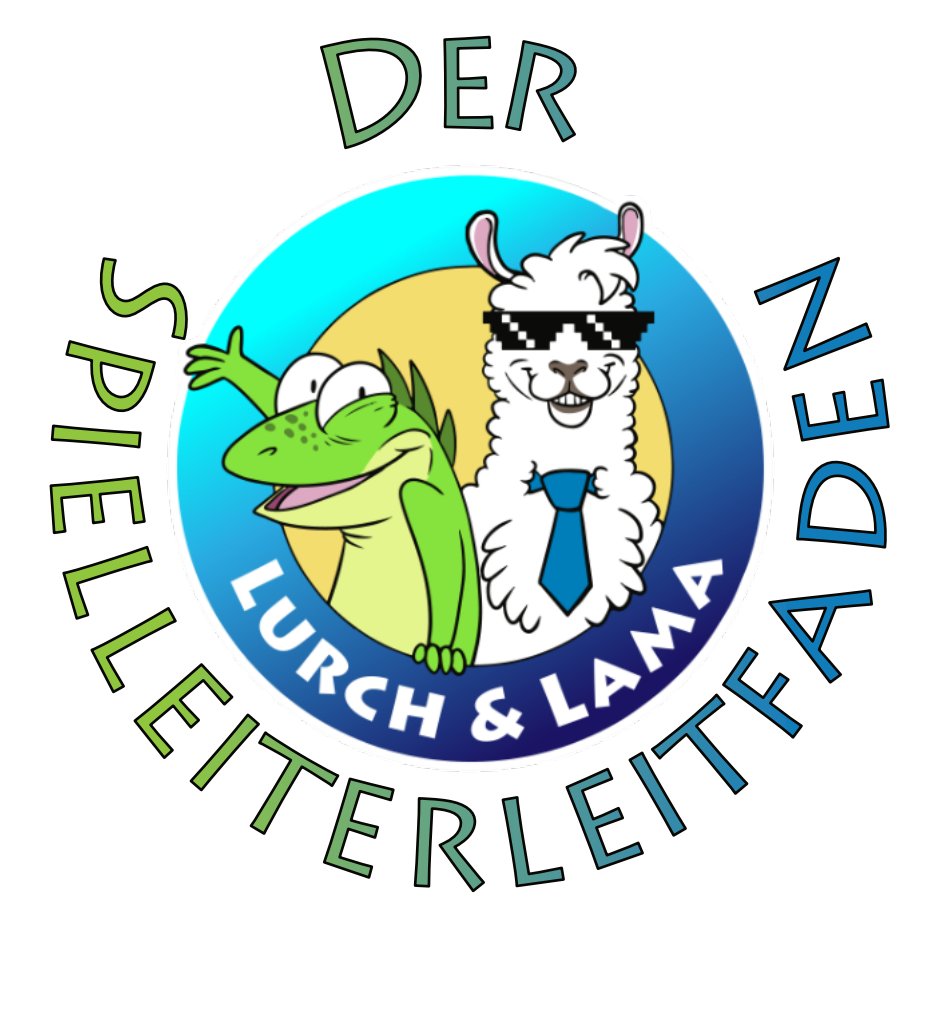

## **Spiele leiten bei Lurch und Lama**

#### **Hallo Du**,

großartig, dass Du dabei bist! Die Community von Lurch und Lama freut sich über alle, die hier gern Spiele leiten wollen. Dieser Handzettel soll Dir dabei helfen, Deinen eigenen Spielplatz auf

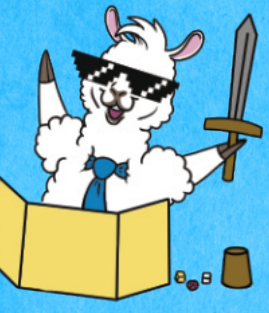

unserem Gelände einzurichten und zu verwalten. Nur noch wenige Schritte sind notwendig, dann kann es losgehen. Würfel und Stifte liegen bereit? Dann los! Viel Spaß mit unserem kleinen Spielleiterhandbuch.

Deine Lurch und Lama – Community

Illustrationen von Schiraki. www.schiraki.de

# **1. Du möchtest ein Spiel leiten?**

#### **Dann sag es dem Moderatoren-Team!**

Wenn Du einen eigenen Spielplatz eröffnen und Runden anbieten möchtest, wende Dich an unser Moderatorenteam. Du erkennst die Mitglieder dieser Gruppe daran, dass sie (bei Discord-Standardeinstellungen) in der Liste der Benutzer rechts ganz weit oben in der Liste, in der Rubrik "Moderatoren" und mit rot gefärbten Namen angezeigt werden. Du kannst nun eine Moderatorin oder einen Moderator direkt anschreiben, besser ist es aber, einfach im Chat *eine Nachricht mit @moderatoren* abzusetzen.

Zum Beispiel: @moderatoren Hallo, ich möchte gern Spielleiter werden!

Dann werden automatisch alle Mods über Deine Nachricht informiert, und jemand wird sich so bald wie möglich um Dein Anliegen kümmern. "So bald wie möglich" heißt genau das. Unsere Moderatorinnen und Moderatoren sind zwar viel online, aber eben

> nicht ständig, und sie machen ihren Job "ehrenamtlich". Hab im Zweifelsfall einfach ein wenig Geduld. Wirklich lang musste noch niemand warten.

Unsere Mods geben Dir dann die *Spielleiter-Rolle* (eine technische Berechtigung). Diese erlaubt Dir, einen eigenen *Spielplatz* zu verwalten (sobald das Mod-Team ihn eingerichtet hat) und gewährt Dir *Zugang zum Kanal #spielleiter*, der für die Gruppe der SL reserviert ist und wo sich die Spielleiter, Meisterinnen und Dungeon Masters dieser und aller bekannten Rollenspielwelten miteinander austauschen können.

### **2. Du bekommst Deinen eigenen Kanal**

Wenn Du schon einmal bei einer Rollenspielrunde in unserer Community mitgemacht hast, hast Du bestimmt schon eine Einladung auf einen *Spielplatz* bekommen. Das Mod-Team wird auch Dir so einen

Spielplatz einrichten. Der heißt dann #DeinNames-spielplatz, also beispielsweise #gurkensalats-spielplatz. Der Bindestrich ist technisch nicht zu vermeiden. Sobald das Mod-Team Deinen Kanal eingerichtet hat, bist Du eine kleine Königin oder ein kleiner König über Dein eigenes Reich. Außer den Administratoren und Moderatoren kannst erst einmal nur Du selbst Deinen Kanal sehen und benutzen. Wenn du willst,

kannst du den Kanal auch für dich umbenennen. Bitte behalte nur deinen Nick im Kanalnamen bei, damit wir auf Anhieb sehen können, wem der Kanal gehört. Im nächsten Schritt erfährst Du, wie Du Spieler einladen kannst.

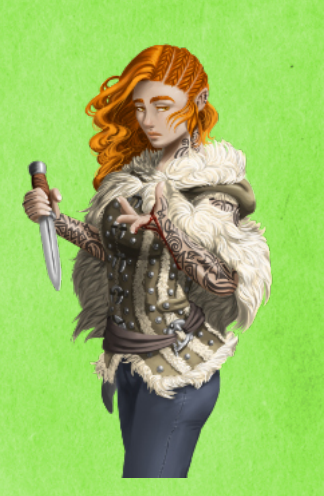

### **3. Alle einladen, die mitspielen wollen**

Es gibt eine einfache Möglichkeit, Menschen in Deinen Kanal einzuladen. Bewege dazu die Maus über den Namen Deines Kanals links in der Auswahlliste. Am

rechten Rand des Kanalnamens taucht ein *Zahnrad-Symbol* auf. Klicke darauf. Wähle aus dem folgenden Menü *[Berechtigungen]* aus und auf der sich dann öffnenden Seite *[Mitglied hinzufügen]*. In das Einladungsfeld gibst Du den Namen ein. Natürlich muss die Person, die Du hinzufügen möchtest, Mitglied unserer Discord-Community sein. Es ist allerdings nicht wichtig, ob sie gerade auch online ist.

Abhängig davon, ob Du die Discord-App oder die browserbasierte Lösung benutzt, kann es sein, dass Du direkt in Deinem Kanal oben unter Deinem Namen die Schaltfläche *[Mitglied hinzufügen]* zusätzlich zu

der oben beschriebenen Lösung über die Kanal-Einstellungen findest. Das funktioniert selbstverständlich auch!

**Achtung:** Lade bitte nur einzelne, konkrete Mitglieder ein und verwende nicht die auf dem Server eingerichteten Rollen, die sich auf bestimmte Spiele beziehen.

### **4. Wie finde ich heraus, wer mitspielen möchte?**

Die Idee, eine Runde anzubieten, kommt manchmal ganz spontan – dann spielen einfach Leute

miteinander, die gerade im Sprachchat darüber gesprochen haben oder sich in einem unserer vielen

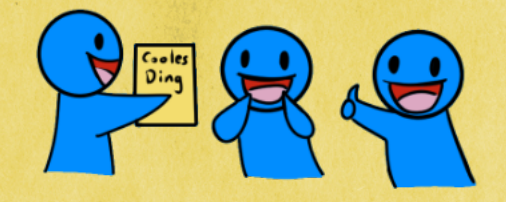

Textkanäle gefunden haben. Für so eine Suche besonders geeignet sind die Kanäle *#rollenspiele* und *#spielrunden-diskussion*. Vielleicht möchtest Du auch in einem dieser beiden Kanäle erst einmal grundsätzliches Interesse abfragen, über Deine Pläne sprechen und vielleicht Werbung für Deine im Entstehen begriffene Runde machen, bevor Du sie terminierst.

Darüber hinaus haben wir einen tollen Bot, der Dir das Anlegen von Spielangeboten einfach macht – und auch das Finden von Menschen, die mitspielen wollen. Den Bot zu verwenden ist keine Pflicht, aber er kann es Dir und potentiellen Mitspielenden einfacher machen, zusammenzufinden.

Du findest die über den Bot angebotenen Spielrunden im Kanal *#spielrunden-angebot*.

Um Deine eigene Runde über den Bot anzubieten, gehe in diesen Kanal.

Dort gibst Du */event* in den Chat ein und drücke die *[Enter]-Taste*. Der Bot führt Dich dann durch die nächsten Schritte.

Du erinnerst Dich an Schritt 1 und die dort erwähnte, technische Spielleiter-Rolle? Im eigens für die Gruppe der SL reservierten Kanal *#spielleiter* hat unsere Moderatorin Hylaia am 27. Januar 2021 eine bebilderte Anleitung für den Bot angepinnt. Du findest diese Nachricht, wenn Du im *#spielleiter-*

*Kanal* am rechten Rand hinter dem Kanalnahmen auf das Pin-Symbol klickst.

Mehr zum Rundenbot findest Du hier:

#### https://apollo.fyi/

Die technische Seite der Terminerstellung mit dem Bot ist damit abgedeckt.

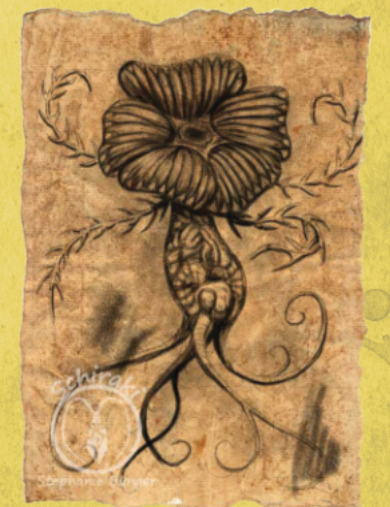

Welche Inhalte Du in Deine Ankündigung schreibst, das ist natürlich Dir überlassen. Bei Lurch und Lama gehört es zum guten Ton, freiwillig auf etwaige "Trigger" hinzuweisen. Es gibt aber keine Vorgaben, wie ausführlich Du auf diesen "Sicherheitsbereich" eingehst, oder dass Du es überhaupt tun musst.

Wer Interesse an Deiner Runde hat, kann sich anmelden. Und Du allein entscheidest nach Dir allein überlassenen Kriterien, wen Du mitspielen lässt. "Wer zuerst kommt, malt bzw. spielt zuerst" gilt bei den wenigsten Rundenangeboten. Das bedeutet, Du kannst im Text Anmeldekriterien definieren. Du kannst zum Beispiel sagen, dass Du alle Anmeldungen nur als "Interessensbekundung" wertest und zu einem bestimmten Termin auswählst, wer am Ende in die Runde kommt. Welche Kriterien

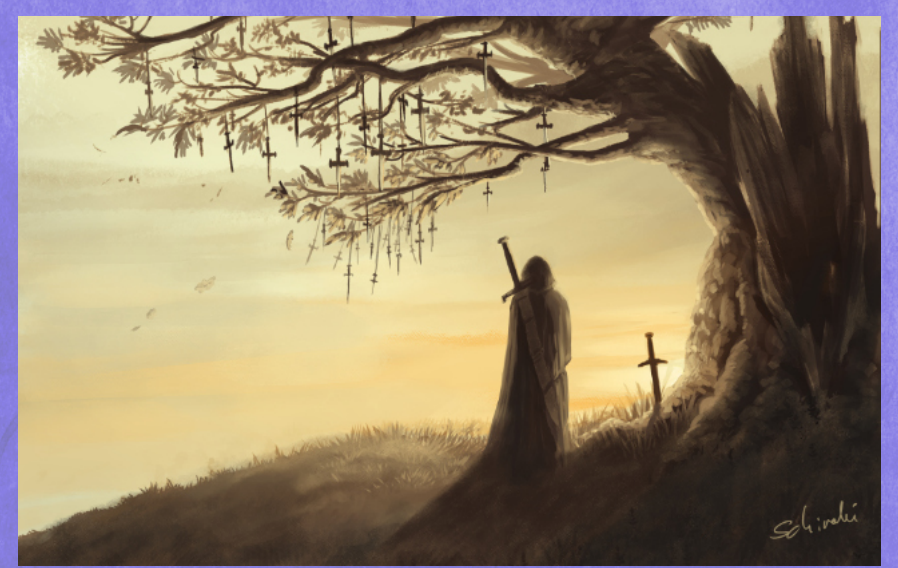

Du ansetzt, kannst Du selbst bestimmen. Eine explizit von Lurch und Lama erwünschte Kategorie sind Runden, die ins Rollenspiel im allgemeinen oder in ein bestimmtes System einführen und sich nur an Menschen richten, die das bisher noch nicht gespielt haben.

Es ist seit Bestehen der Community noch nicht notwendig gewesen, für den Spielabend einen der Sprachkanäle zu reservieren. Und es gibt auch keine technische Möglichkeit, das zu tun. Konflikte gab es aber auch keine. Sollten wider Erwarten alle für Rollenspielrunden gedachten Sprachkanäle voll sein, nutzt Du entweder einen anderen, freien Raum (Rechne dann aber mit Menschen, die einfach so reinkommen!) oder bitte jemanden aus dem Moderatoren-Team, rasch einen neuen Sprachkanal zu öffnen. Das ist kein Problem! Übrigens sind unsere Sprachkanäle auch jederzeit als Videokanal nutzbar – Du darfst legale Inhalte streamen, mit aktivierter Webcam eine Rollenspielrunde bestreiten etc.

#### **5. Aktionen in Deinem eigenen Kanal**

Dein Spielplatz ist, wie schon gesagt, Dein eigenes, kleines Reich. Du kannst hier Absprachen mit Deiner Spielrunde treffen, einfach ein wenig mit den Leuten quatschen, Bilder von NSC zeigen und Vieles mehr. Du

kannst auch bestimmte Discord-Chatfunktionen benutzen, um Deine Mitspielenden auf Neuigkeiten in Deiner Spielrunde aufmerksam zu machen. Bitte verwende diese Funktionen sparsam, bzw. dann, wenn es wirklich wichtig ist.

*@everyone* vor Deiner Nachricht bewirkt, dass alle, die Mitglied Deines Kanals sind, auf Deine Nachricht hingewiesen werden. Das geschieht unabhängig davon, ob das einzelne Mitglied gerade online ist oder nicht.

*@here* vor Deiner Nachricht bewirkt, dass alle Mitglieder Deines Kanals, die gerade online sind, auf Deine Nachricht hingewiesen werden.

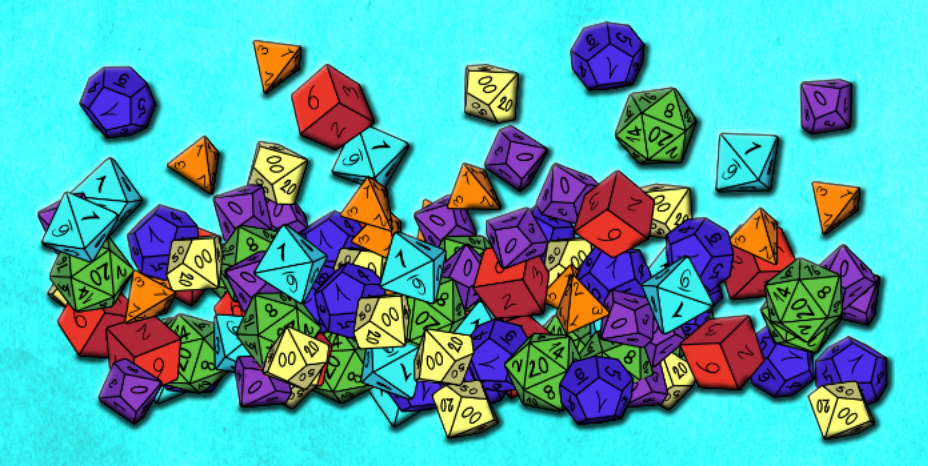

Wenn Du eine umtriebige Spielleiterin oder ein besonders engagierter Spielleiter bist, bietest Du vielleicht mehrere Runden an – unterschiedliche Termine, verschiedene Systeme. In so einem Fall ist es sinnvoll, dass Du die Runden durch *Threads*

voneinander trennst. Es gibt dann Deinen Hauptkanal - #gurkensalats-spielplatz – und innerhalb dieses Kanals *Threads*. Diese "Diskussionsfäden" verhalten sich technisch fast genauso wie ein "Kanal im Kanal". Du kannst also Leute in den Thread A einladen, die den Thread B dann nicht sehen können. Um einen Thread zu erstellen, klicke links unten neben der Chat-Zeile in Deinem Kanal auf das *[Pluszeichen]* und wähle **"Thread erstellen**". Gib dem Thread einen passenden Namen und eine erste Nachricht. Danach kannst Du in der Kanalliste auf der linken Seite den Thread verwalten – so, wie Du es mit Deinem Hauptkanal auch gemacht hast.

Auch wenn es da draußen tolle Systeme gibt, die einen virtuellen Spieltisch simulieren bzw. unterstützen können – sogenannte VTT-Systeme (Virtual Table Top) wie etwa Foundry oder Roll20 hast Du auf dem LuLa-Discord Zugriff auf einen einfachen *Würfel-Bot*, den Du auf Deinem Spielplatz verwenden kannst. Du kannst ihn mit */r oder /roll* ansprechen, gefolgt von der Anzahl der Würfel und deren Bezeichnung/Seitenzahl. Der Bot versteht leider nur Englisch, also d wie dice statt w wie Würfel.

Beispiel: /r 1d20. Dann würfelt der Bot für Dich einen W20, einen zwanzigseitigen Würfel. Mehr zum Würfelbot findest Du hier: https://jaegers.net/tools-downloads-und-listen/ tools/online-wuerfel-tool/

#### **6. Den Kanal aufräumen**

Aus Sicherheitsgründen kannst Du zwar einzelne Nachrichten löschen, aber nicht den kompletten Inhalt Deines Kanals auf einmal. Für einen solchen Großputz wende Dich bitte an das Moderatoren-Team.

Außerdem kannst Du natürlich Mitglieder aus Deinem Kanal auch wieder "ausladen". Das ist sogar sinnvoll, wenn Du z.B. nur einen einmaligen Spielabend angeboten hast, weil Ihr gemeinsam ein System testen wolltet. Um als SpielerIn am Ende nicht mit einer endlosen Liste an sichtbaren Kanälen dazustehen, macht es Sinn, seitens der Spielleitung hin und wieder den eigenen Kanal aufzuräumen. Dazu klickst Du wieder auf das Zahnrad und gehst zu den Berechtigungen. Dir wird eine Liste aller berechtigten Benutzer angezeigt. Du kannst alle Mitglieder, die Du eingeladen hast, selbst entfernen. Administratoren, Moderatoren und die beiden Bots "LuLas kleiner Helfer" und "MEE6" kannst Du nicht entfernen.

#### **7. Gut zu wissen wäre noch…**

Bei fast allen Anliegen kann Dir im #spielleiter-Kanal geholfen werden. Bei technischen Problemen kannst Du Dich immer an unser Moderatoren-Team wenden. Bei Konflikten mit Mitspielenden, Sorgen und "größeren Herzensangelegenheiten" steht unser

Moderator *Caradayn* als Vertrauensperson zur Verfügung.

Außerdem arbeiten wir an einem zweiten Teil dieses kleinen Spielleiterhandbuchs. Hier im ersten Teil geht es darum, Dich schnellstmöglich fit zu machen für Deine tolle Aufgabe hier auf dem Server. Im zweiten Teil gibt's dann ganz viele tolle Tipps zu Themen wie VTT-Systemen, Sicherheitssystemen wie der X-Card, Musik im Rollenspiel und vielen anderen Themen mehr. Freu Dich drauf!

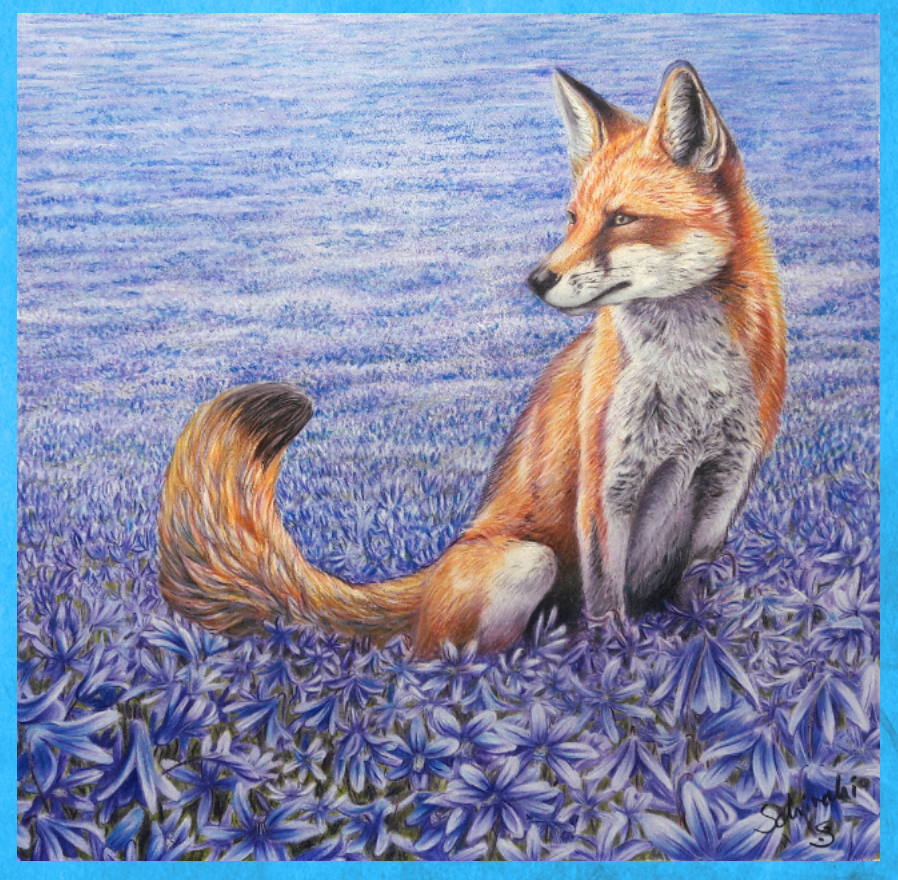